DDDDDDD

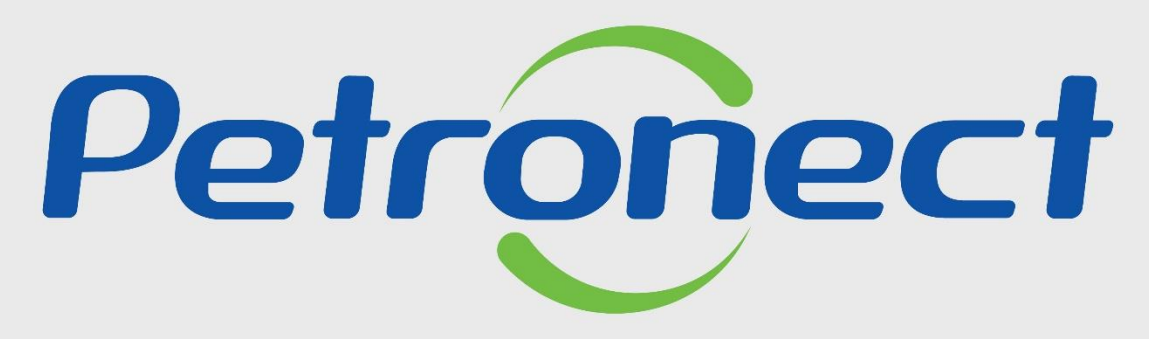

QUANDO CRIAMOS UMA BOA MARCA **ABRIMOS UM PORTAL PARA O FUTURO** 

**ENVIO DE PROPOSTA - AFRETAMENTO TCP/VCP**

#### **Objetivo**

Este tópico possibilita ao usuário Fornecedor (Brokers e Armadores) a enviar propostas de embarcações para oportunidades do tipo Afretamento TCP/VCP.

Os processos do tipo TCP/VCP são processos de grande duração e que compreendem basicamente o afretamento de embarcações para operação de exportação/ importação de combustíveis.

O envio de propostas para oportunidades do tipo Afretamento TCP/VCP é baseado exclusivamente na consulta do campo "Comentários do comprador" e na consulta dos anexos.

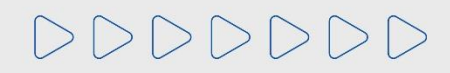

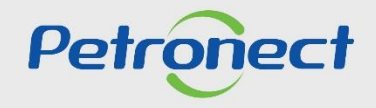

#### **Preenchimento da Proposta**

Após efetuar o login no Portal Petronect, você poderá ir na tela inicial **"Cotações Eletrônicas",** após em "**Painel de Oportunidades**" e clique na aba "**Minhas Participações**".

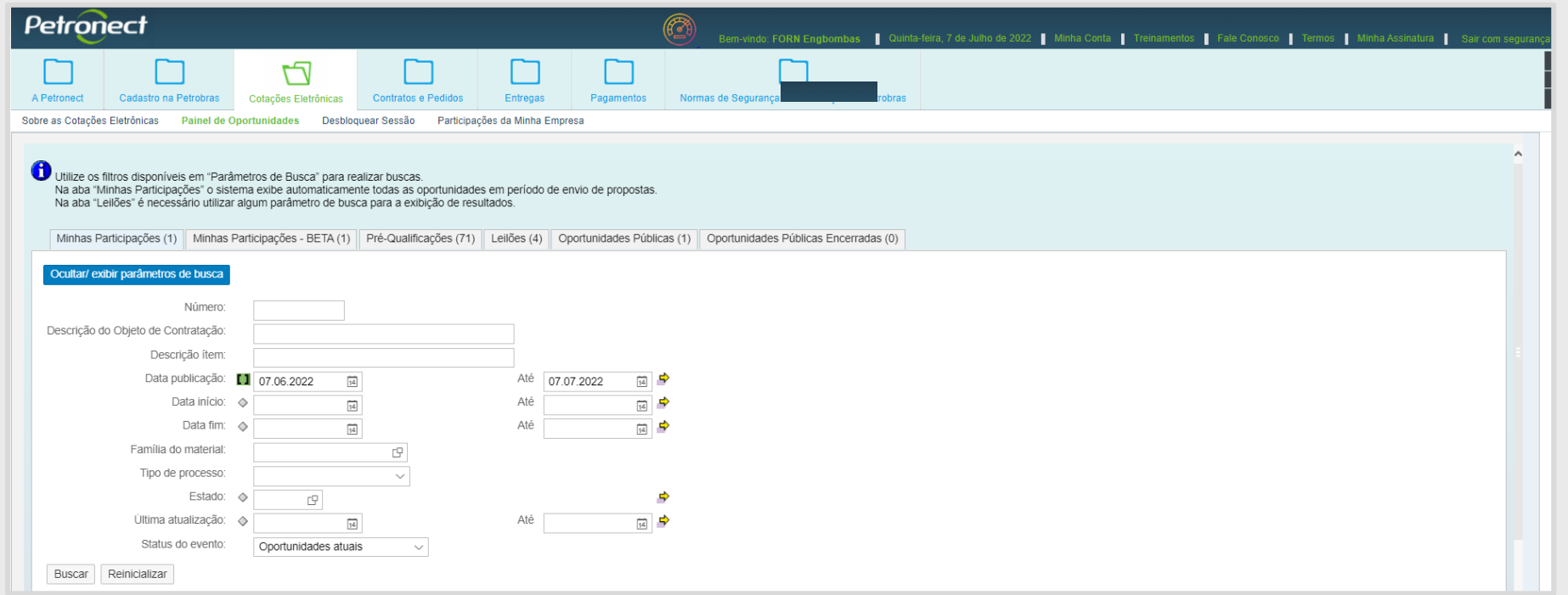

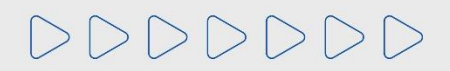

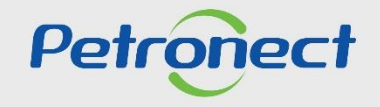

#### **Preenchimento da Proposta**

Utilize o filtro para restringir a busca, clique no botão "**Ocultar/Exibir parâmetros de busca**" para exibir os campos de filtro.

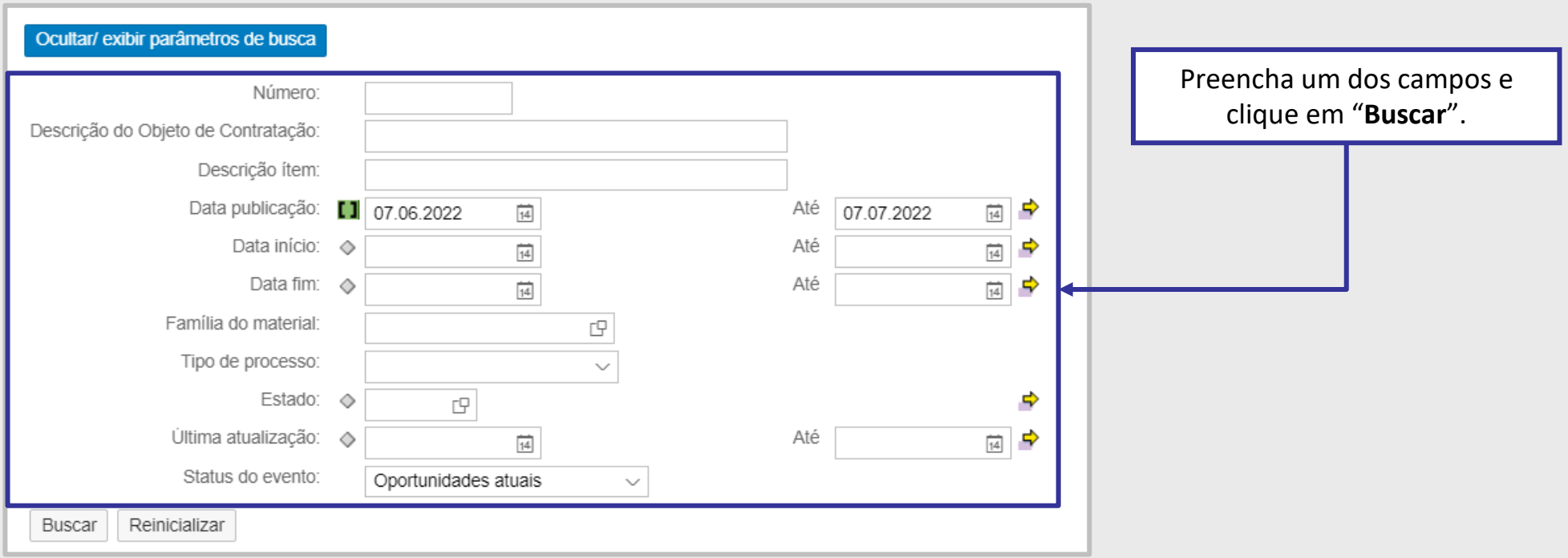

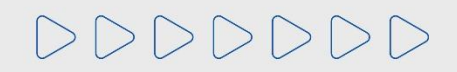

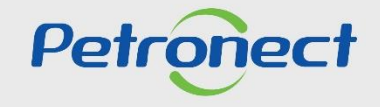

#### **Preenchimento da Proposta**

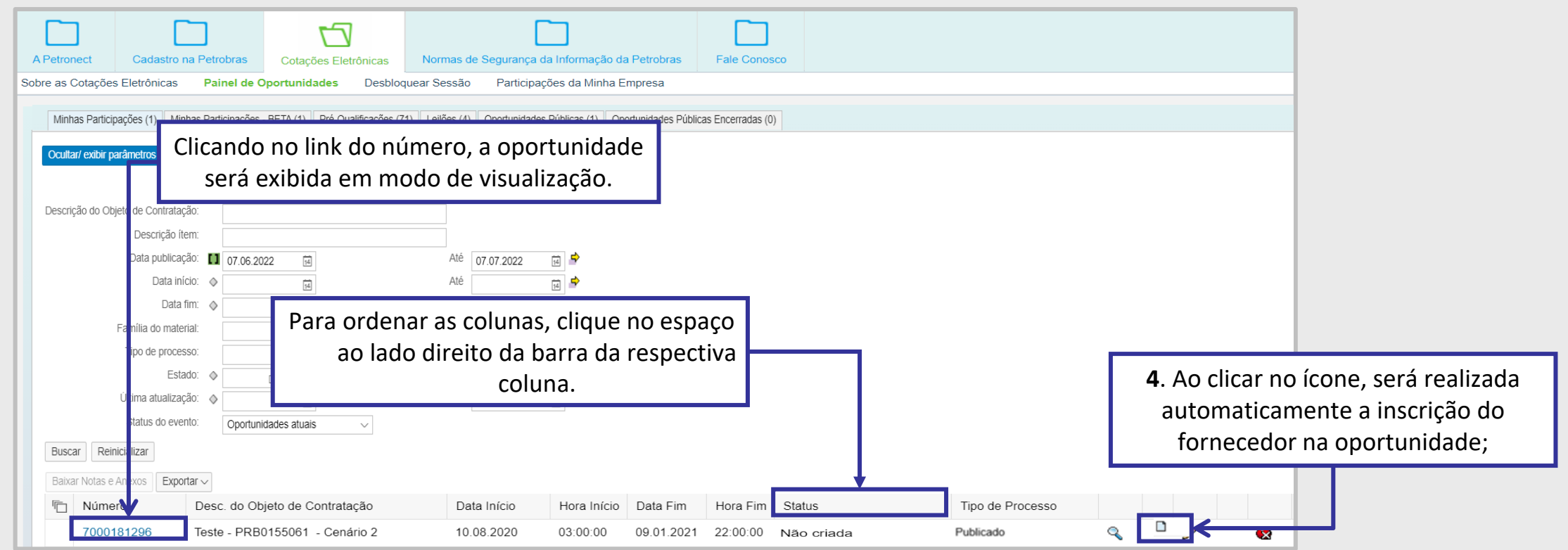

**Observação**: Caso o sistema verifique se o usuário logado já enviou uma cotação para esta oportunidade com outro login, ao realizar a inscrição na oportunidade, será exibida mensagem neste momento:

Já existe uma proposta enviada por este CPF para outro CNPJ nesta oportunidade.

# DDDDDDD

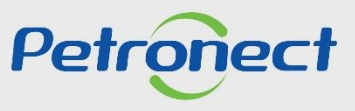

## **Preenchimento da Proposta**

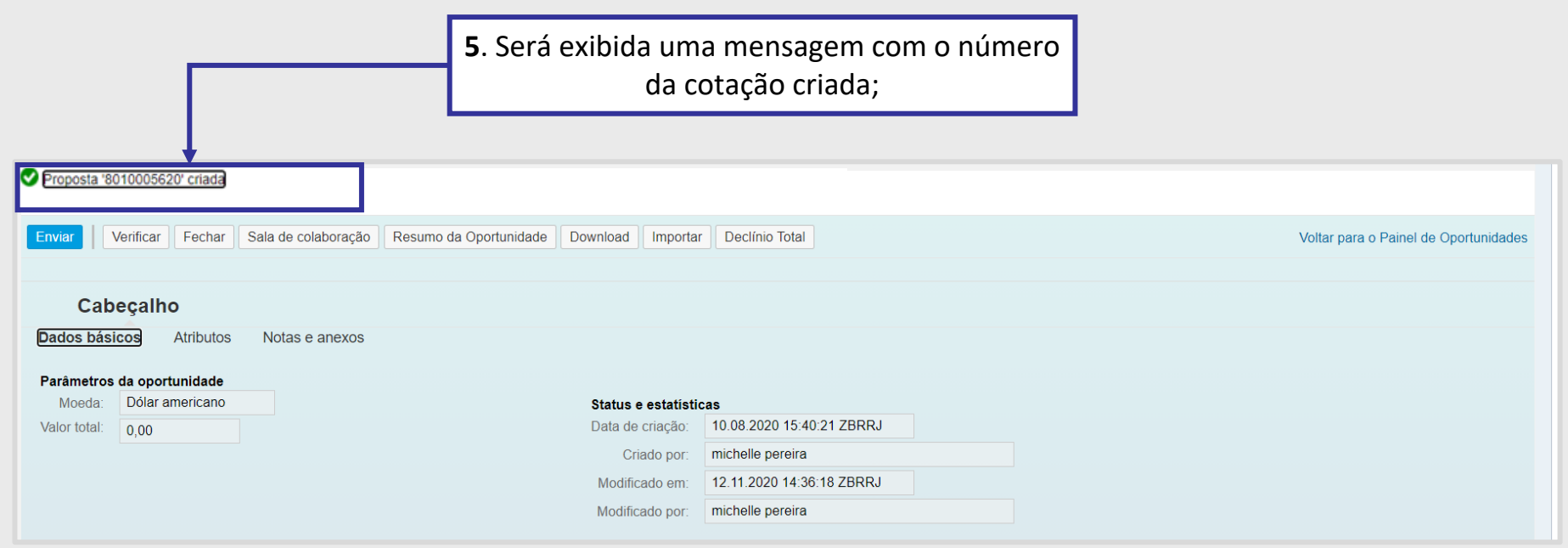

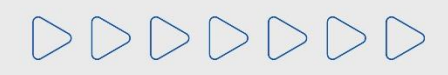

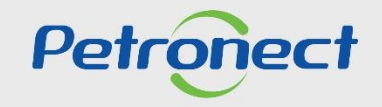

## **Preenchimento da Proposta**

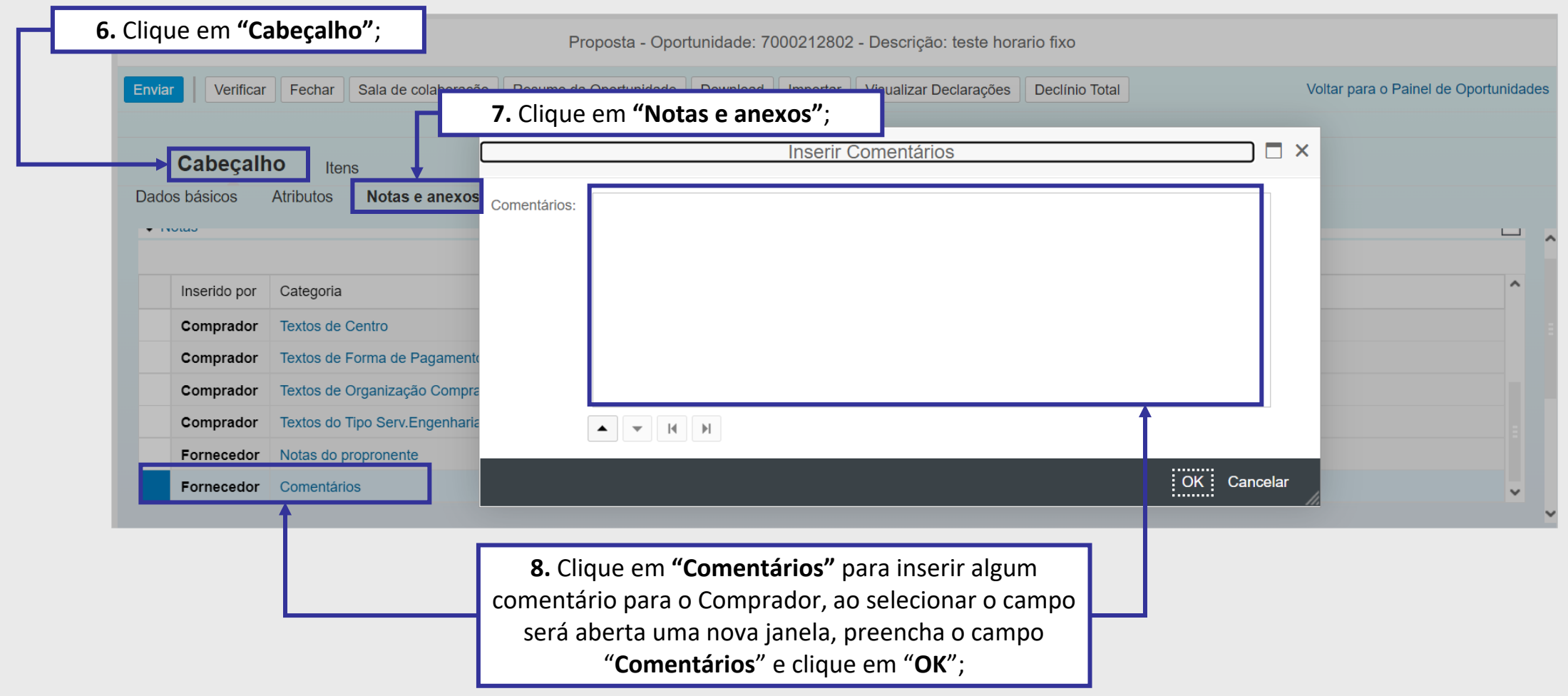

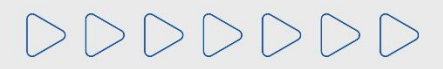

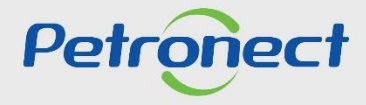

#### **Preenchimento da Proposta**

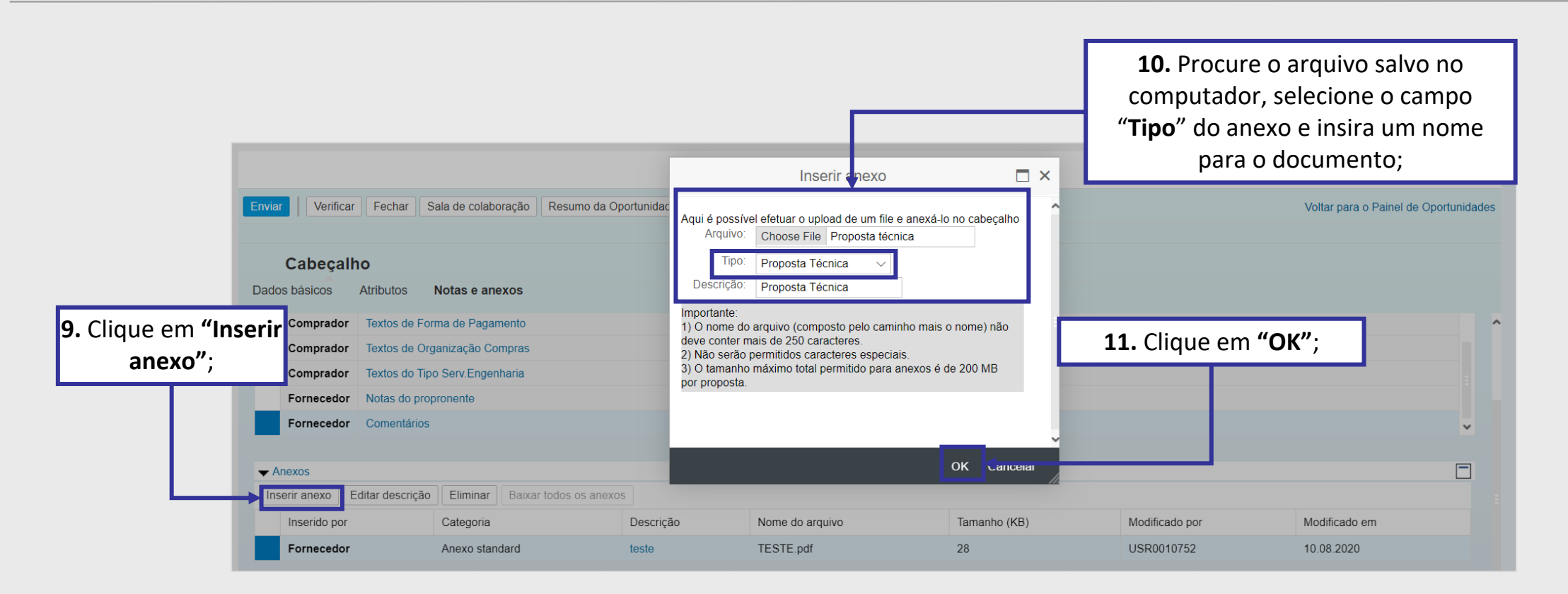

**Importante**: No campo "**Tipo**", poderá vir outros tipos de diferentes Anexos, como a PPU e DFP. É muito importante que selecione a opção certa e anexe o documento relacionado ao campo "**Tipo**" selecionado.

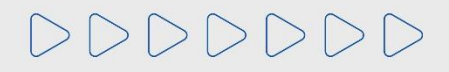

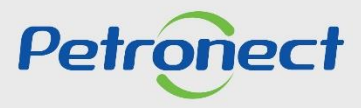

#### **Preenchimento da Proposta**

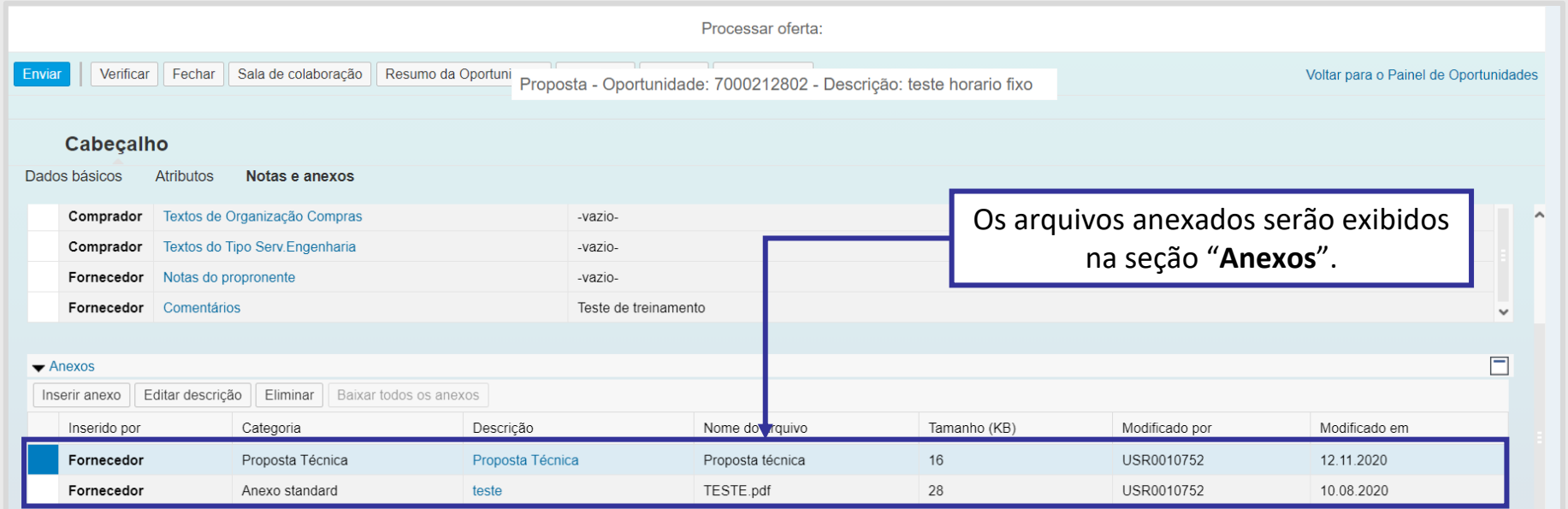

**Importante**: Para consolidar a proposta, o fornecedor deve enviar um anexo com as embarcações cotadas e demais informações solicitadas pela Petrobras.

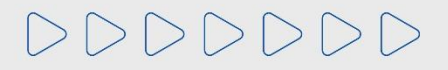

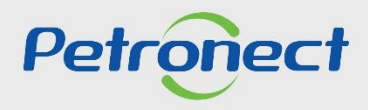

#### **Preenchimento da Proposta**

DDDDDDDD

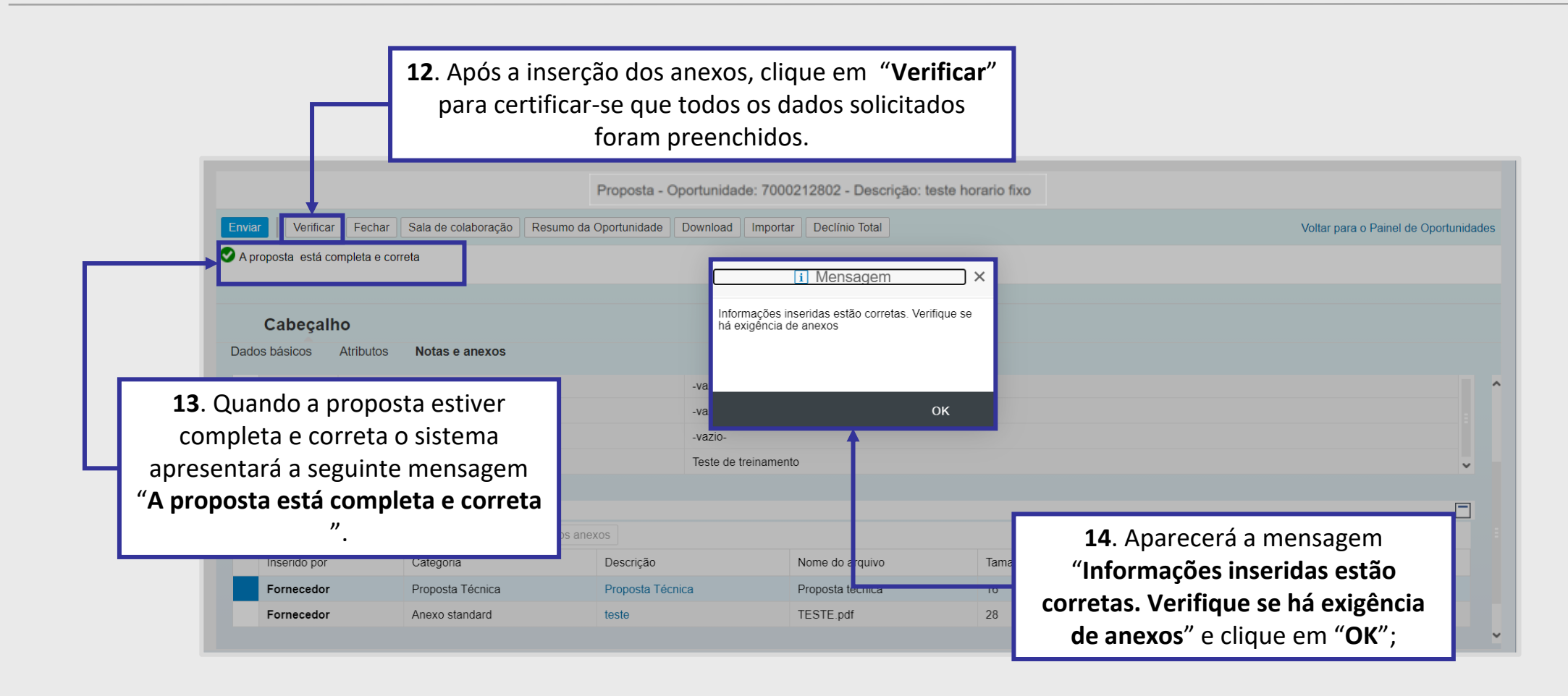

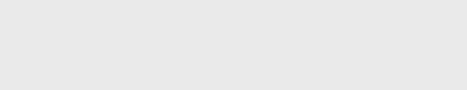

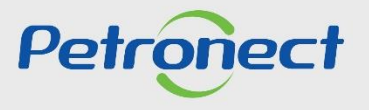

## **Preenchimento da Proposta**

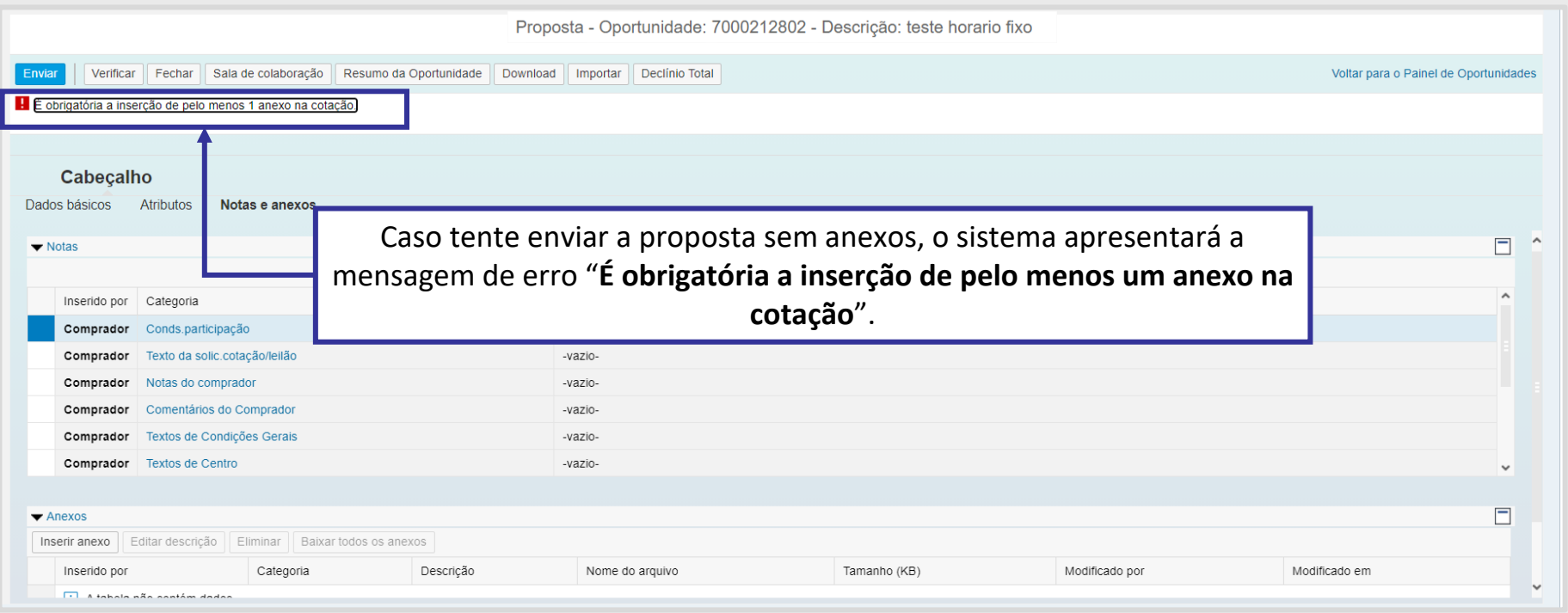

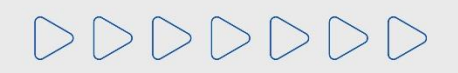

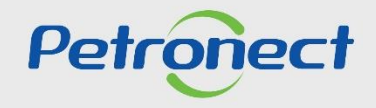

## **Envio da Proposta**

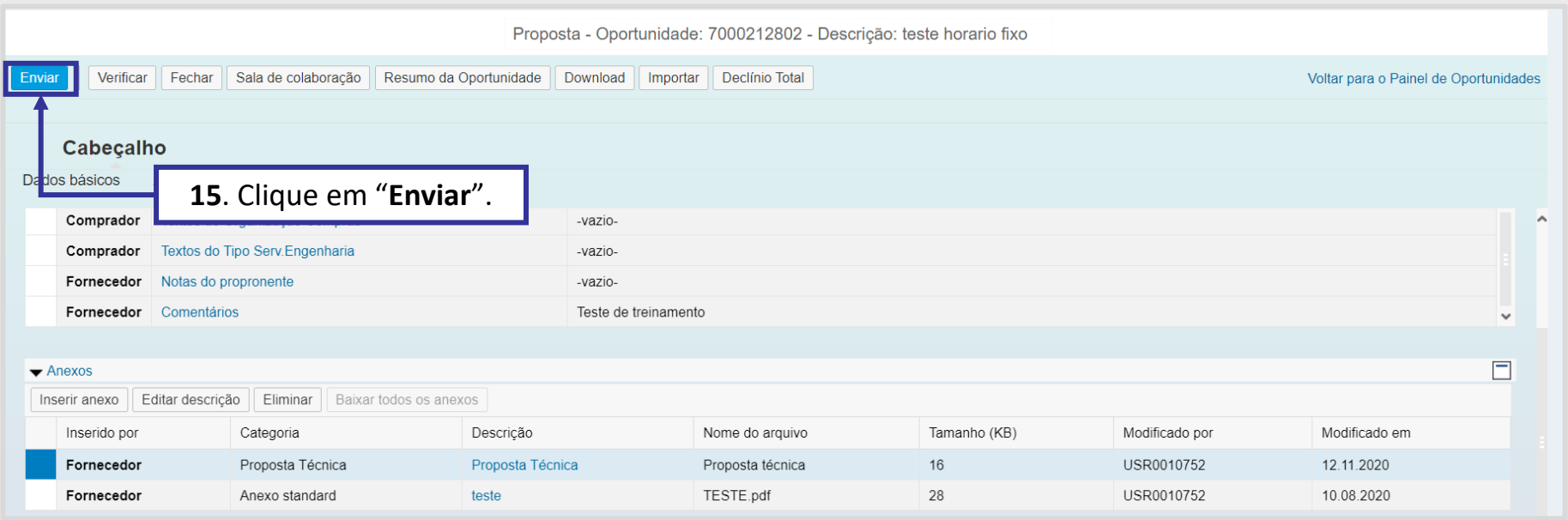

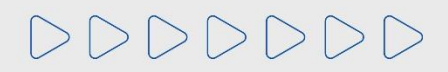

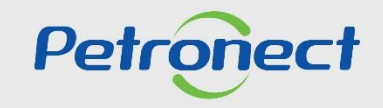

#### **Comprovante de envio da proposta**

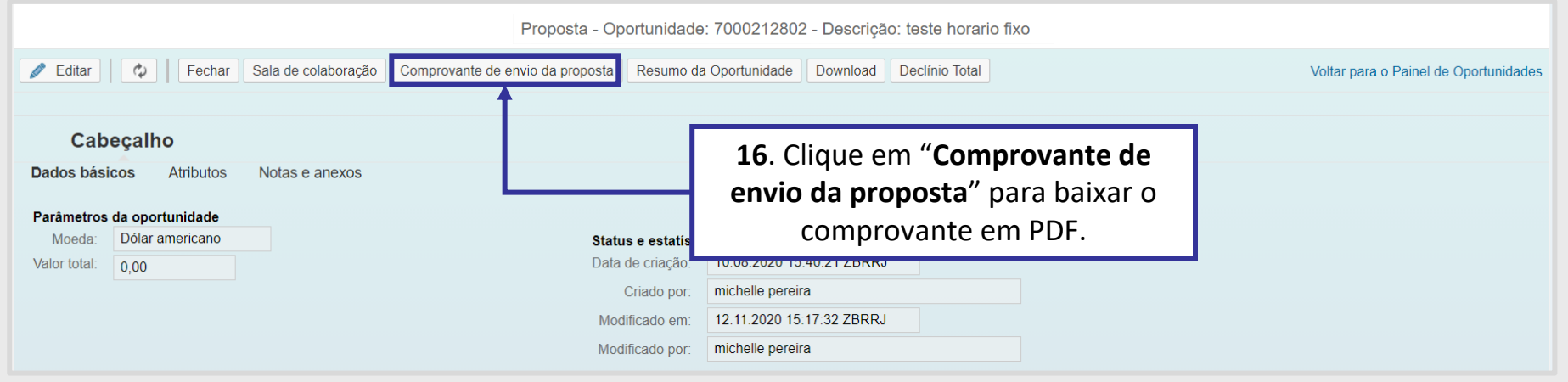

Caso tenha esquecido de retirar o "**Comprovante de envio da proposta**", clique **"** " no "**Painel de oportunidades**" e baixe o comprovante de envio da proposta. O comprovante de envio da proposta é garantia da participação da sua empresa na oportunidade.

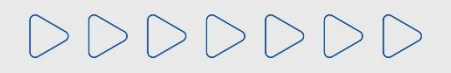

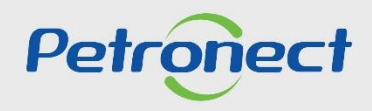

#### **Download do Comprovante de Envio de Proposta**

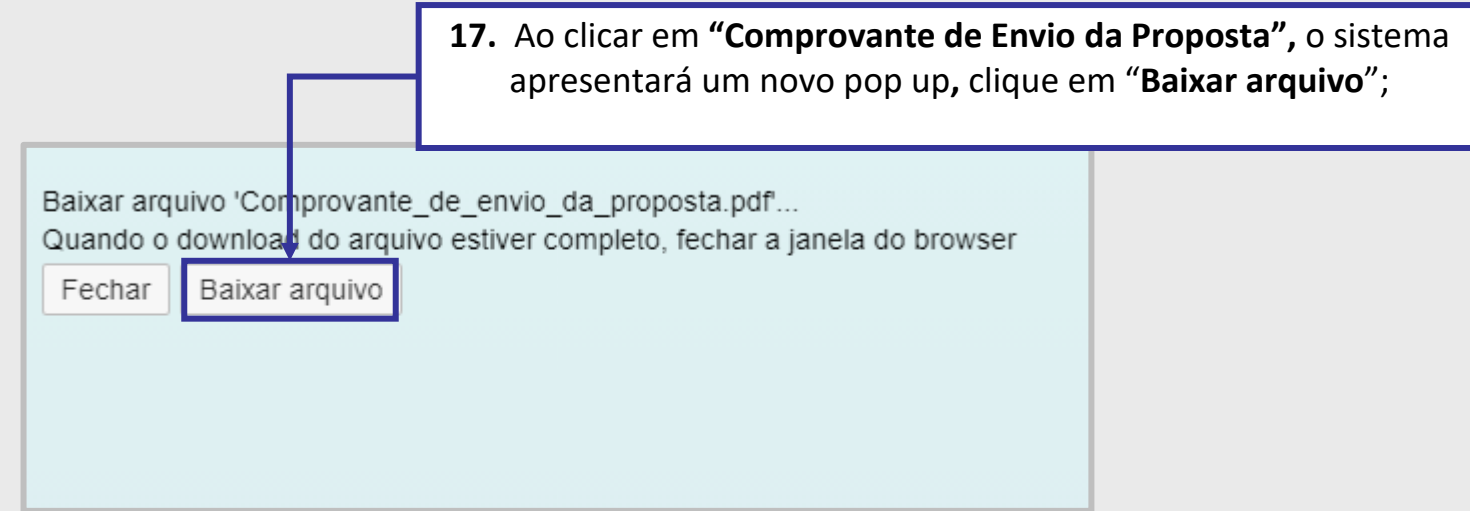

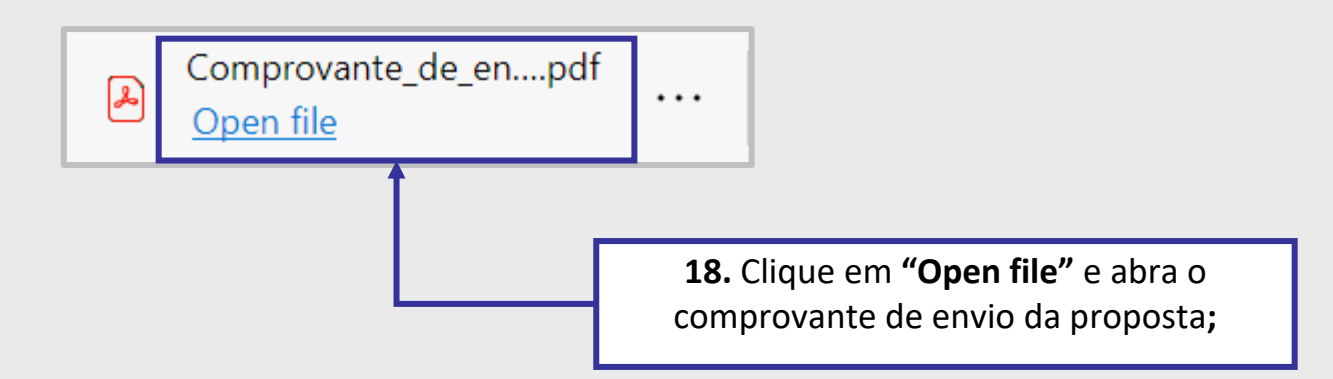

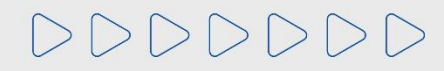

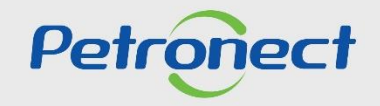

## **Editar Voltar para o Painel de Oportunidades**

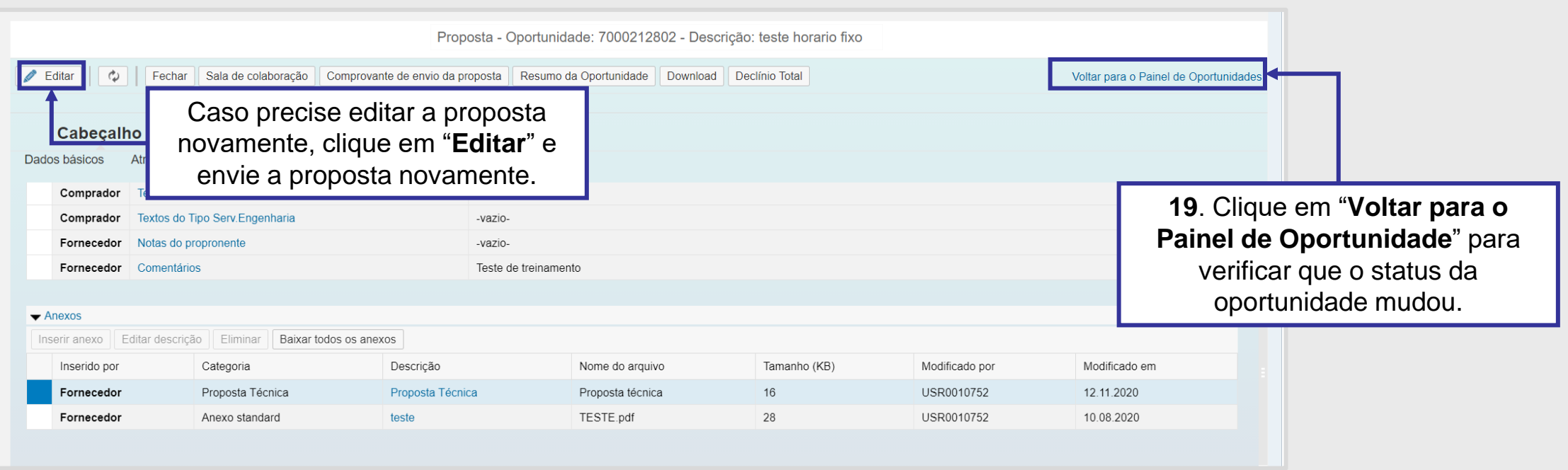

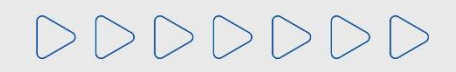

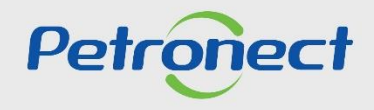

## **Status da Proposta**

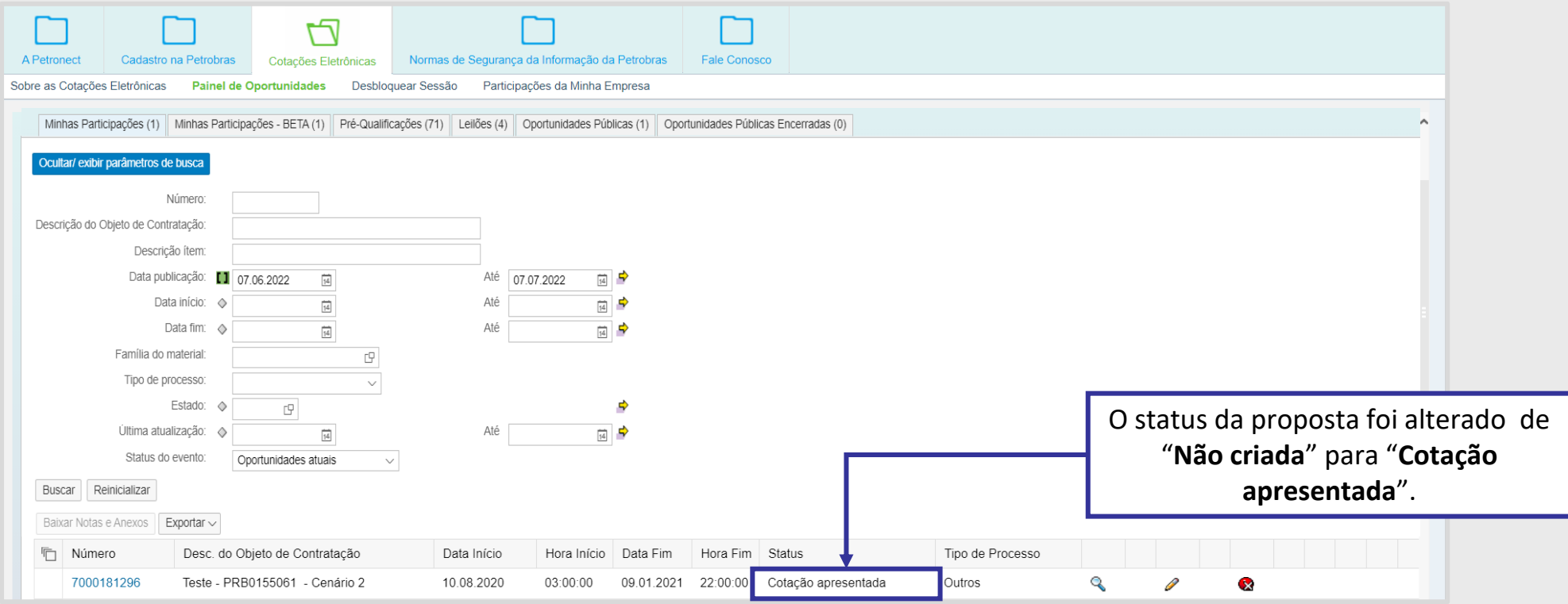

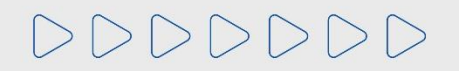

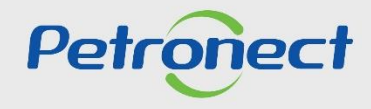

#### **Informações Úteis**

- □ Erro ao anexar documentos na aba "Cabeçalho > Notas e Anexos > Notas", "Cabeçalho > Notas e Anexos > Anexos", e /ou inserir **justificativa**: Verifique se o nome do arquivo contém algum tipo de **caracter especial**, pois não poderá conter nenhum.
- ❑ O **nome do arquivo** não poderá ultrapassar de **250** caracteres.
- ❑ O **tamanho máximo total** permitido de anexos por proposta e também na **Sala de colaboração** é de **200MB**. Caso ultrapasse, fracione ou zip os arquivos.
- ❑ **Erro ao tentar anexar documentos do tipo (.txt)**: O sistema não aceita arquivo com a extensão (.txt).
- ❑ Caso a sua sessão esteja travada por abertura de várias sessões do Portal Petronect, clique em "**Cotações Eletrônicas**", após "**Desbloquear Sessão**" e destrave a sessão.
- ❑ **Erro ao tentar enviar proposta**: O Portal Petronect **não permite** mais o envio de proposta em uma mesma Oportunidade, **pelo mesmo CPF**, mesmo que o envio ocorra por empresas diferentes.

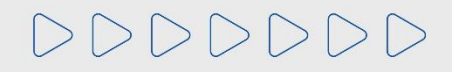

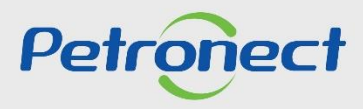

#### **Documentos Auxiliares**

- **Acompanhamento de propostas;**
- **Declínio de Propostas;**
- **Modificação de Propostas;**
- **Visualização dos Dados da Oportunidade.**

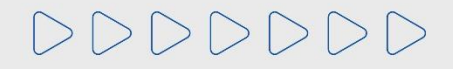

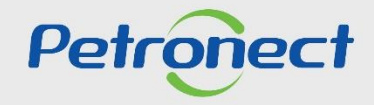

# DDDDDDD

# Petronect

## QUANDO CRIAMOS UMA BOA MARCA **ABRIMOS UM PORTAL PARA O FUTURO**

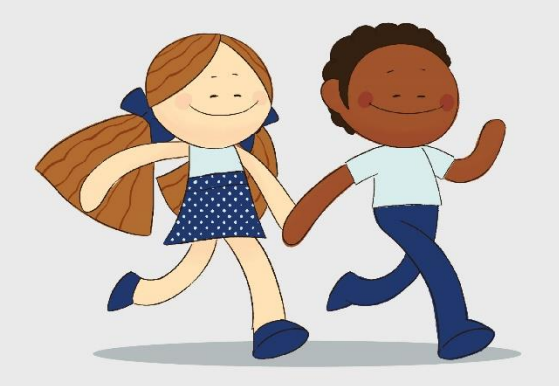

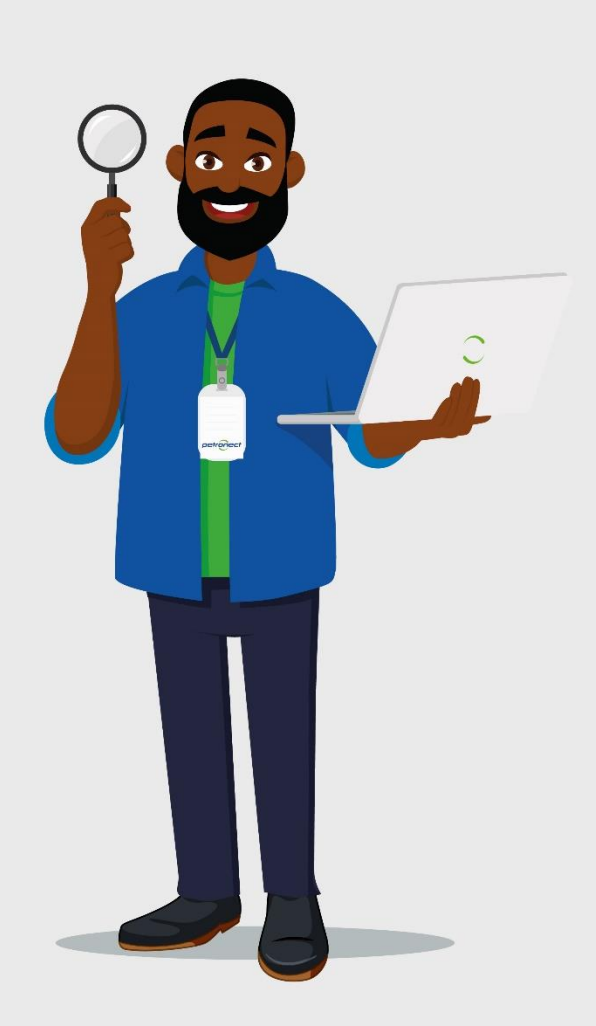